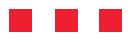

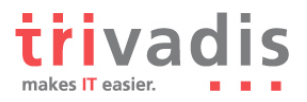

# **Audit Management mit DBMS\_AUDIT\_MGMT**

Oehrli Stefan . Senior Consultant . 29. September 2010

**Mit Oracle 11g R2 führte Oracle im Sicherheitsbereich das neue PL/SQL Package DBMS\_AUDIT\_MGMT ein. Wie man aus dem Namen bereits vermuten kann, dient dieses Package der Verwaltung von Audit Informationen. Die Tage, wo DBAs eigene Scripts und Jobs für die Organisation von Audit-Daten entwickeln müssen, scheinen gezählt zu sein. Ob dies wirklich zutrifft, ist Thema dieses Artikels. Neben einer kurzen Einführung in die Funktionalität, sollen auch die Problem und Einschränkungen bei den aktuellen Versionen aufgezeigt werden.**

## **1. Allgemeines zu Datenbank Audit**

## **1.1 Übersicht**

Je nach Sicherheitsanforderungen an eine Oracle Datenbank ist es erforderlich, gewisse Datenbankaktivitäten mit Auditing zu überwachen. Das Standardauditing lässt sich dabei einfach mit dem init.ora Parameter AUDIT\_TRAIL einschalten. Dieser Parameter legt auch gleich fest, wo die Audit-Daten gespeichert werden. Die Tabelle 1 fasst die möglichen Werte für AUDIT\_TRAIL kurz zusammen:

| Wert          | <b>Beschreibung</b>                                                       |
|---------------|---------------------------------------------------------------------------|
| <b>NONE</b>   | Auditing ist ausgeschaltet. Dies ist der Standardwert, wenn die Datenbank |
|               | nicht mit dem DBCA erstellt wurde. Wird die Datenbank mit dem DBCA        |
|               | erstellt, so werden "Enhanced default security settings" gesetzt. Diese   |
|               | liessen sich vor 11g R2 noch explizit ausschalten.                        |
| <sub>OS</sub> | Audit-Daten werden als Text Dateien (*.aud) auf dem Betriebssystem        |
|               | unter AUDIT FILE DEST abgespeichert.                                      |
| DB            | Audit Datensätze werden direkt in der Datenbank Tabelle AUD\$ bzw.        |
|               | FGA LOG\$ abgespeichert.                                                  |
| <b>XML</b>    | Audit-Daten werden als XML Dateien (*.xml) auf dem Betriebssystem         |
|               | unter AUDIT FILE DEST abgespeichert.                                      |
| XML, EXTENDED | Speicherort analog DB bzw. XML mit erweiterten Audit Informationen.       |
| DB, EXTENDED  |                                                                           |

*Tabelle 1 AUDIT\_TRAIL Parameter Werte*

Im Weiteren lassen sich die Audit-Informationen unter Unix im SYSLOG bzw. unter Windows im Event Log abspeichern. DBMS\_AUDIT\_MGMT bietet in diesen Fällen keine Möglichkeit, die Audit-Daten zu verwalten.

Im Anschluss an die Einstellungen des AUDIT\_TRAIL ist noch die Definition der zu überwachenden Statements, Privilegien und Objekte zu erstellen, damit Audit-Daten effektiv gesammelt werden.

### **1.2 Problematik des Audit Datenmanagement**

Werden die Audit-Daten als .xml oder .aud Dateien auf dem Betriebssystem im Verzeichnis AUDIT\_FILE\_DEST abgelegt, lassen sich diese bei allen Oracle Versionen manuell mit OS Kommandos, sowie mithilfe von Shell Scripten einfach archivieren oder löschen. Dies funktioniert grundsätzlich unabhängig von der Datenbank. Beim Löschen ist lediglich darauf zu achten, dass die entsprechende Datei aktuell nicht in Verwendung ist, d.h. dass keine Audit-Informationen geschrieben werden.

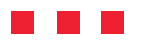

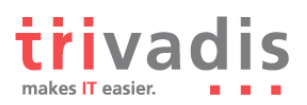

Werden die Audit-Daten dagegen in der Datenbank abgelegt (AUDIT\_TRAIL auf DB oder DB, EXTENDED), werden die Daten in der Tabelle AUD\$ bzw. FGA\_LOG\$ gespeichert. Standardmässig liegen diese Tabellen im SYSTEM Tablespace. Solange diese Tabellen nur eine handvoll Datensätze enthält, ist dies unproblematisch. Je nachdem welche Statements, Privilegien und Objekte überwacht werden, entsteht bald einmal eine umfangreiche Ansammlung von Audit-Daten. Werden die AUDIT\_TRAIL Tabellen grösser, wächst zwangsläufig auch der SYSTEM Tablespace. Wenn viele Audit-Daten gesammelt, nie oder selten gelöscht werden, können diese im Extremfall den Grossteil der effektiven Daten im SYSTEM Tablespace ausmachen. Neben negativen Einflüssen bei der Handhabung des SYSTEM Tablespaces, kann sich dies auch auf die Performance auswirken.

Bis einschliesslich Oracle 10g ist der einzige offizielle Ausweg die Daten in den Griff zu bekommen, diese regelmässig zu löschen. Dazu wird die Rolle DELETE\_CATALOG\_ROLE benötigt. Alternativ besteht auch die Möglichkeit, die AUDIT\_TRAIL Tabellen in ein anderes Tablespace zu verschieben. Auf My Oracle Support findet man eine entsprechende Metalink Note<sup>1</sup>, welche beschreibt wie die AUDIT\_TRAIL Tabellen verschoben werden können. Gleichzeitig wird in dieser Note darauf hingewiesen, dass das manuelle Verschieben der Tabellen nicht unterstützt ist und man das neue Feature DBMS\_AUDIT\_MGMT verwenden soll.

## **2. DBMS\_AUDIT\_MGMT Package**

## **2.1 Verfügbarkeit von DBMS\_AUDIT\_MGMT**

DBMS\_AUDIT\_MGMT ist ab der Oracle Version 11.2.0.1 enthalten und kann ohne weiteres eingesetzt werden. Um DBMS\_AUDIT\_MGMT bei ältere Versionen zu verwenden, ist das Patchset 10.2.0.5 bzw. 11.1.0.7 einzuspielen. Für Oracle 10.2.0.3 und 10.2.0.4.x gibt es jeweils separate Patch's. Versionen vor Oracle 10.2.0.3 werden nicht mehr unterstützt. Mehr Informationen zu den Patchs findet man unter anderem in der Metalink Note "*New Feature DBMS\_AUDIT\_MGMT To Manage And Purge Audit Information [ID 731908.1]*". Entsprechend dieser Note benötigt man für die Verwendung von DBMS\_AUDIT\_MGMT in 10g R2 und 11g R1 zwingend eine Oracle Audit Vault Lizenz. Bei Oracle 11g R2 ist DBMS\_AUDIT\_MGMT Teil des Releases, so dass keine zusätzliche Oracle Audit Vault Lizenz benötig wird. Bei einem produktiven Einsatz ist es gegebenenfalls sinnvoll, die effektive Lizenz Situation mit Ihrem Oracle Software Lieferant abzuklären.

## **2.2 Funktionalitäten von DBMS\_AUDIT\_MGMT**

Ist das Auditing einmal eingeschaltet, ist es Zeit eine vorgängig geplante Strategie für das Aufbewahren von Audit-Daten um zusetzten. Bei dieser Tätigkeit lässt sich die Arbeit bei folgenden Punkten mit DBMS\_AUDIT\_MGMT vereinfachen:

- AUDIT TRAIL initialisieren
- AUDIT\_TRAIL verschieben d.h. AUD\$ bzw. FGA\_LOG\$ Tabelle mit den entsprechenden Abhängigkeiten in ein anderes Tablespace verschieben
- Löschen der archivierten Audit Datensätze
- Erstellen, ändern und löschen eines Purge Job's
- Setzen verschiedenen Parameter

1 Moving AUD\$ to Another Tablespace and Adding Triggers to AUD\$ [ID 72460.1]

![](_page_2_Picture_0.jpeg)

![](_page_2_Picture_1.jpeg)

Die Tabelle 2 enthält einen Auszug der Prozeduren und Funktionen von DBMS\_AUDIT\_MGMT. Eine komplette Liste kann der Oracle Dokumentation<sup>2</sup> entnommen werden.

![](_page_2_Picture_200.jpeg)

*Tabelle 2 Auszug der DBMS\_AUDIT\_MGMT Prozeduren und Funktionen*

Damit die Prozeduren und Funktionen von DBMS\_AUDIT\_MGMT verwendet werden können, benötigt man ein explizites EXECUTE Recht auf dem Package. Die Rolle SYSDBA besitzt dieses Recht ebenfalls. Es wird empfohlen, dieses Recht nur bewusst dem Audit Administrator zu vergeben, da sonst ungewollt Audit-Daten manipuliert bzw. gelöscht werden könnten.

Neben den Prozeduren und Funktionen gibt es zusätzlich 4 neue Data Dictionary Views. Anhand dieser Views können vorwiegend Informationen zur aktuellen AUDIT\_TRAIL Konfiguration, den automatischen Lösch-Jobs sowie ausgeführten Aufräumarbeiten abgefragt werden. Die Namen der Views sowie eine kurze Beschreibung, kann der Tabelle 3 entnommen werden.

![](_page_2_Picture_201.jpeg)

*Tabelle 3 Audit Management Views*

 $\frac{1}{2}$ <sup>2</sup> Oracle Database PL/SQL Packages and Reference 11g Release 2, Kapitel 27 DBMS\_AUDIT\_MGMT

![](_page_3_Picture_0.jpeg)

![](_page_3_Picture_1.jpeg)

## **3. Management der Audit-Daten**

#### **3.1 Initialisierung des Audit-Managements**

Um mit DBMS\_AUDIT\_MGMT arbeiten zu können, muss die Audit Management Infrastruktur als erstes mit *INIT* CLEANUP initialisiert werden. Dabei werden neben einem Standard Cleanup Intervall, auch die AUDIT\_TRAIL Tabellen vom SYSTEM Tablespace in das SYSAUX Tablespace verschoben. Will man das nicht, müssen die Tabellen vorgängig mit *SET\_AUDIT\_TRAIL\_LOCATION* in ein entsprechendes Tablespace verschoben werden. Je nach Oracle Version muss man immer zuerst einmal *INIT\_CLEANUP* ausführen, bevor man mit *SET\_AUDIT\_TRAIL\_LOCATION* die Tabellen in das eigentliche Tablespace verschieben kann.

#### **Situation vor der Initialisierung:**

```
select PARAMETER NAME, PARAMETER VALUE, AUDIT TRAIL
from DBA_AUDIT_MGMT_CONFIG_PARAMS
where audit \text{train} = \text{ 'STANDARD ADD} TRAIL';
PARAMETER_NAME PARAMETER_VALUE AUDIT_TRAIL
-------------------------- --------------- --------------------
DB AUDIT TABLESPACE SYSTEM STANDARD AUDIT TRAIL
DB AUDIT CLEAN BATCH SIZE 10000 STANDARD AUDIT TRAIL
select OWNER, SEGMENT NAME, SEGMENT TYPE, TABLESPACE NAME
from DBA SEGMENTS where SEGMENT NAME='AUD$';
OWNER SEGMENT_NAME SEGMENT_TYPE TABLESPACE_NAME
----- ------------ ------------ ---------------
SYS AUD$ TABLE SYSTEM
```
#### **Initialisieren der Audit Management Infrastruktur:**

```
BEGIN
 DBMS_AUDIT_MGMT.INIT_CLEANUP(
   AUDIT TRAIL TYPE => DBMS AUDIT MGMT.AUDIT_TRAIL_AUD_STD,
   DEFAULT CLEANUP INTERVAL => 12 /*hours*/);
END;
/
```
#### **Situation nach der Initialisierung:**

```
select PARAMETER NAME, PARAMETER VALUE, AUDIT TRAIL
from DBA_AUDIT_MGMT_CONFIG_PARAMS 
where audit \text{train} = \text{ 'STANDARD ADDIT} TRAIL';
PARAMETER_NAME PARAMETER_VALUE AUDIT_TRAIL
--------------------------- --------------- --------------------
DB AUDIT TABLESPACE SYSAUX STANDARD AUDIT TRAIL
DB AUDIT CLEAN BATCH SIZE 10000 STANDARD AUDIT TRAIL
DEFAULT CLEAN UP INTERVAL 12 STANDARD AUDIT TRAIL
select OWNER, SEGMENT NAME, SEGMENT TYPE, TABLESPACE NAME
from DBA SEGMENTS where SEGMENT NAME='AUD$';
OWNER SEGMENT_NAME SEGMENT_TYPE TABLESPACE_NAME
----- ------------ ------------ ---------------
SYS AUD$ TABLE SYSAUX
```
![](_page_4_Picture_0.jpeg)

![](_page_4_Picture_1.jpeg)

In diesem Beispiel wurde jeweils mit dem AUDIT\_TRAIL des Standardauditing gearbeitet. Weiter werden bei AUDIT\_TRAIL\_TYPE folgende Typen unterschieden:

- AUDIT\_TRAIL\_ALL, alle Typen d.h. die Datenbank Audit Tabellen (AUD\$ und FGA\_LOG\$) sowie die Audit-Daten auf dem Betriebssystem (OS und XML)
- AUDIT\_TRAIL\_AUD\_STD, nur die Standardauditing Tabelle
- AUDIT\_TRAIL\_DB\_STD, die Tabelle für das Standardauditing (AUD\$) und das Fine Grained Audit (FGA\_LOG\$)
- AUDIT\_TRAIL\_FGA\_STD, nur die Tabelle für das Fine Grained Audit AUDIT\_TRAIL\_FILES, Audit-Daten auf dem Betriebssystem (OS und XML)
- AUDIT TRAIL OS, Audit-Daten auf dem Betriebssystem als Text Dateien
- AUDIT\_TRAIL\_XML Audit-Daten auf dem Betriebssystem als XML Dateien

Die verschieden AUDIT\_TRAIL Typen besitzen jeweils unterschiedliche Eigenschaften. So lässt sich beispielsweise bei den Datei Typen die maximale Grösse einer Audit-Datei, oder die Zeitdauer wie lange eine Audit-Datei geöffnet ist, festlegen. Beide Tabellen AUD\$ und FGA\_LOG\$ können dagegen, je nach Bedürfnis, in unterschiedliche Tablespaces verschoben werden.

### **3.2 Verschieben der Audit-Daten**

Sollen die Audit-Daten in ein benutzerspezifischen Tablespace verschoben werden, erfolgt dies mit der Prozedur *SET\_AUDIT\_TRAIL\_LOCATION*. Je nach dem wie gross die Audit Tabellen bereits sind, kann dies einen Moment in Anspruch nehmen, da die Daten effektiv physisch verschoben werden. Beim Aufruf dieser Prozedur ist wichtig vorgängig sicher zu stellen, dass im Ziel Tablespace entsprechend genügend Platz vorhanden ist. Das folgende Beispiel zeigt, wie beide Audit Tabellen (AUD\$ und FGA\_LOG\$) verschoben werden.

```
BEGIN
  DBMS_AUDIT_MGMT.SET_AUDIT_TRAIL_LOCATION(
    AUDIT TRAIL TYPE => DBMS AUDIT MGMT.AUDIT TRAIL DB STD,
    AUDIT TRAIL LOCATION VALUE => \overline{Y}AUDIT DATA\overline{Y});
END;
/
```
Die Prozedur für das Verschieben der Audit-Daten kann nicht auf die AUDIT\_TRAIL Typen AUDIT\_TRAIL\_FILES, AUDIT\_TRAIL\_OS und AUDIT\_TRAIL\_XML angewendet werden. Bei diesen Typen wird die Ablage der Audit-Daten weiterhin mit dem Parameter AUDIT\_FILE\_DEST festgelegt.

### **3.3 Löschen der Audit-Daten**

Das Löschen der Audit-Daten erfolgt entweder manuell mit *CLEAN\_AUDIT\_TRAIL* oder mit einem regelmässigen Lösch-Job. Unabhängig davon, ob das Löschen manuell oder mit einem Job erfolgt, gibt es zwei unterschiedliche Arten wie die Audit-Daten gelöscht werden. Entweder werden alle Audit-Datensätze gelöscht oder nur die archivierten Datensätze. Damit bekannt ist, welche Datensätze archiviert wurden, ist beim Archivieren mit *SET\_LAST\_ARCHIVE\_TIMESTAMP* explizit ein Zeitstempel zu setzten. Dass heisst die Archivierung ist weiterhin Aufgabe des Audit oder Datenbank Administrators und muss mit Hilfe eigener Scripte oder Tools wie Audit Vault, etc. sichergestellt werden.

![](_page_5_Picture_0.jpeg)

![](_page_5_Picture_1.jpeg)

Ein solcher Archivierungs-Zeitstempel kann wie folgt definiert werden:

![](_page_5_Picture_146.jpeg)

Mit *CLEAR\_LAST\_ARCHIVE\_TIMESTAMP* kann ein zuvor gesetzter Archivierungs-Zeitstempel wieder gelöscht werden.

![](_page_5_Picture_147.jpeg)

Ist der Archivierungs-Zeitstempel gesetzt, lassen sich alle Audit-Datensätze, welche älter sind, löschen:

![](_page_5_Picture_148.jpeg)

![](_page_6_Picture_0.jpeg)

![](_page_6_Picture_1.jpeg)

Wird USE\_LAST\_ARCH\_TIMESTAMP auf FALSE gesetzt, werden alle Audit-Datensätze gelöscht. Der Standard Wert von USE\_LAST\_ARCH\_TIMESTAMP ist TRUE.

```
BEGIN
  DBMS_AUDIT_MGMT.CLEAN_AUDIT_TRAIL(
    AUDIT_TRAIL_TYPE => DBMS_AUDIT_MGMT.AUDIT_TRAIL_AUD_STD,
    USE LAST ARCH TIMESTAMP => FALSE);
END;
/
select USERNAME, ACTION NAME, EXTENDED TIMESTAMP , RETURNCODE
from DBA AUDIT SESSION order by 3;
no rows selected
```
#### **3.4 Definition automatischer Lösch Jobs**

Mit der Prozedur *CREATE\_PURGE\_JOB* lässt sich ein regelmässiger Job für das Löschen der Audit-Daten erstellen. Auch hier kann man wiederum mit dem Archivierungs-Zeitstempel arbeiten. Auf diese Weise wird sichergestellt, dass noch nicht archivierte Daten nicht gelöscht werden. Der Job wird wie folgt erstellt:

```
BEGIN
  DBMS_AUDIT_MGMT.CREATE_PURGE_JOB(
    AUDIT TRAIL TYPE => DBMS AUDIT MGMT.AUDIT TRAIL AUD STD,
    AUDIT TRAIL PURGE INTERVAL => 24 /* hours */,
    AUDIT TRAIL PURGE NAME => 'Daily Purge Job',
    USE LAST ARCH TIMESTAMP => TRUE);
END;
/
```
Je nach Anforderung können verschiede Jobs erstellt werden. Z.B. für das tägliche Bereinigen des AUDIT\_TRAIL, sowie ein monatlicher Job der alles löscht. Informationen zu den Jobs können in der View DBA\_AUDIT\_MGMT\_CLEANUP\_JOBS oder in der View DBA\_SCHEDULER\_JOBS abgefragt werden.

```
select JOB NAME, JOB STATUS, AUDIT TRAIL, JOB FREQUENCY
from DBA AUDIT MGMT CLEANUP JOBS;
JOB_NAME JOB_STAT_AUDIT_TRAIL JOB_FREQUENCY
---------------- -------- --------------------- -------------------------
DAILY_PURGE_JOB ENABLED STANDARD AUDIT TRAIL FREQ=HOURLY; INTERVAL=24
```
Mit *SET\_PURGE\_JOB\_INTERVAL* kann der Job Intervall angepasst werden. Bestehende Jobs können mit *SET\_PURGE\_JOB\_STATUS* zeitweilig ausgeschaltet oder mit *DROP\_PURGE\_JOB* gelöscht werden.

![](_page_7_Picture_0.jpeg)

![](_page_7_Picture_1.jpeg)

## **4. Einschränkungen**

## **4.1 Fehlende Funktionalität und Einschränkungen**

DBMS\_AUDIT\_MGMT hat zwei grundlegende Einschränkungen, welche auf den ersten Blick als fehlende Funktionen aufgefasst werden könnten, bei genauer Betrachtung aber durchwegs Sinn machen. So ist es z.B. nicht möglich die AUDIT Informationen vom SYS zu löschen. Dass heisst wird in der Datenbank AUDIT\_SYS\_OPERATIONS eingeschaltet, so werden entsprechende .aud Text Dateien im AUDIT\_FILE\_DEST abgelegt. Ähnlich wie dies auch der Fall ist, wenn AUDIT\_TRAIL=OS ist. Diese Dateien müssen wie bis anhin mit entsprechenden Scripten bzw. Betriebssystem-Kommandos weiterverarbeitet werden. Sollen die SYS Tätigkeiten überwacht werden, ist es grundsätzlich sinnvoll, wenn SYS nicht seine eigenen Audit-Daten "verwalten" kann. Diese Daten könnten zum Beispiel durch einen Audit Administrator weiterverarbeitet werden.

Die zweite Einschränkung betrifft den Fall, wenn die Audit-Daten an syslog auf Unix bzw. an das Event Log auf Windows geschickt werden. In beiden Fällen verlassen die Daten die Oracle Datenbank und können bzw. müssen aus der Sicht der Datenbank nicht mehr weiterverarbeitet werden.

Neben den Einschränkungen, gibt es auch Funktionen, die man vermisst. So wäre hilfreich, wenn es weitere Prozeduren im Zusammenhang mit dem Archivieren der Audit-Daten geben würde. Hier ist man bis auf weiteres auf eigene Scripte und Lösungen angewiesen, wenn man nicht Tools wie Oracle Audit Vault einsetzen kann.

### **4.2 Probleme und Known Issues**

DBMS\_AUDIT\_MGMT weist in den Versionen bis 11.1.0.7 diverse Bug's auf, welche einen produktiven Einsatz z.T. stark einschränken. So besteht z.B. ein Problem beim Löschen der Audit-Dateien, wenn die ORACLE\_SID in Grossbuchstaben ist. Die Dateien können in dem Fall gar nicht gelöscht werden. Ähnliche Bugs gibt es auch im Zusammenhang mit den Audit Tabellen. Anbei eine kurze Zusammenstellung einiger Bugs:

- *Bug 8421069 DBMS* AUDIT MGMT.SET AUDIT TRAIL LOCATION does not move the lob segments
- *Bug 7427320* Audit file switches before it reaches 1k (FILE\_MAXSIZE not set)
- *Bug 8598843* DBMS\_AUDIT\_MGMT.CLEAN\_AUDIT\_TRAIL should clean up entries in adx\_sid.txt
- *Bug 9164488* CLEAN\_AUDIT\_TRAIL doesn't delete SYS.AUD\$ and SYS.FGA\_LOG\$ tables
- *Bug 9438890* CLEAN\_AUDIT\_TRAIL does not work for AUDIT\_TRAIL=OS with uppercase ORACLE\_SID

Die meisten Bug's werden mit 11.2.0.2 behoben. Aus diesem Grund empfehlen wir den Einsatz von DBMS\_AUDIT\_MGMT ausschliesslich ab Oracle 11.2.0.2. Weitere Informationen zu den Known Issues findet man auch in der Metalink Note *"Known Issues When Using: DBMS\_AUDIT\_MGMT [ID 804624.1]".*

![](_page_8_Picture_0.jpeg)

![](_page_8_Picture_1.jpeg)

## **5. Fazit**

Mit DBMS\_AUDIT\_MGMT werden dem DBA verschiedene Verwaltungs- und Administrations-Arbeiten erleichtert. Oracle bietet zudem erstmals eine offizielle Möglichkeit, die AUDIT\_TRAIL Tabellen in ein anderes Tablespace zu verschieben. Leider gibt es noch den einen oder anderen Bug, welcher die Funktionalität von DBMS\_AUDIT\_MGMT teilweise stark einschränkt. Viele der Bugs werden bereits mit dem Patchset 11.2.0.2 behoben. Nichts desto trotz empfehlen wir vor einem produktiven Einsatz von DBMS\_AUDIT\_MGMT entsprechende Tests durchzuführen sowie das aktuellste Patchset einzuspielen.

Auch wenn mit dem DBMS\_AUDIT\_MGMT die Verwaltung der Audit-Daten vereinfacht wird, bleibt aber weiterhin die Frage: "Was soll überwacht werden?", "Wie lange werden die Daten aufbewahrt?" und "Wie können die Daten ausgewertet werden?". Als Antwort auf die erste Frage liefert Oracle mit den "Enhanced default security settings" ein erstes Set von entsprechenden Audit-Einstellungen, welche aber sicher an die eigenen Anforderungen und Bedürfnisse anzupassen sind.

Bei der Frage der Aufbewahrung und Auswertung bietet Oracle lediglich Oracle Audit Vault als Lösung an. Je nach Infrastruktur und Umgebung, für welche Audit-Informationen gesammelt werden sollen, können hohe Lizenz- und Projektkosten entstehen. Als Alternative bleiben nur Produkte wie Sentrigo Hedgehog oder die Entwicklung einer eigenen Lösung für die Auswertung der AUDIT\_TRAIL Informationen. Die Definition und Umsetzung eines Audit Konzeptes ist nicht trivial und beinhaltet einige Herausforderungen.

Wir unterstützen und beraten Sie bei diesem Thema aber gerne.

![](_page_8_Picture_164.jpeg)

## **Literatur und Links**

- Metalink Note [ID 72460.1] : Moving AUD\$ to Another Tablespace and Adding Triggers to AUD\$
- Metalink Note [ID 731908.1] : New Feature DBMS\_AUDIT\_MGMT To Manage And Purge Audit Information
- Metalink Note [ID 804624.1]: Known Issues When Using: DBMS\_AUDIT\_MGMT
- Oracle<sup>®</sup> Database PL/SQL Packages and Types Reference, 11g Release 2 (11.2), Part Number E16760-04
- www.trivadis.com